**EstatesIT** 

#### <span id="page-0-0"></span>Introduction

The Estates IT (EIT) and Brief Your Market (BYM) Module/SQL has been developed to allow data to be extracted from PCHomes via an SQL Statement for a specific required data set. The SQL statement is analysed in this document, customisation and alternatives are discussed. Authored by: John Roberts, BSc, Estates IT Ltd

#### <span id="page-0-1"></span>Index

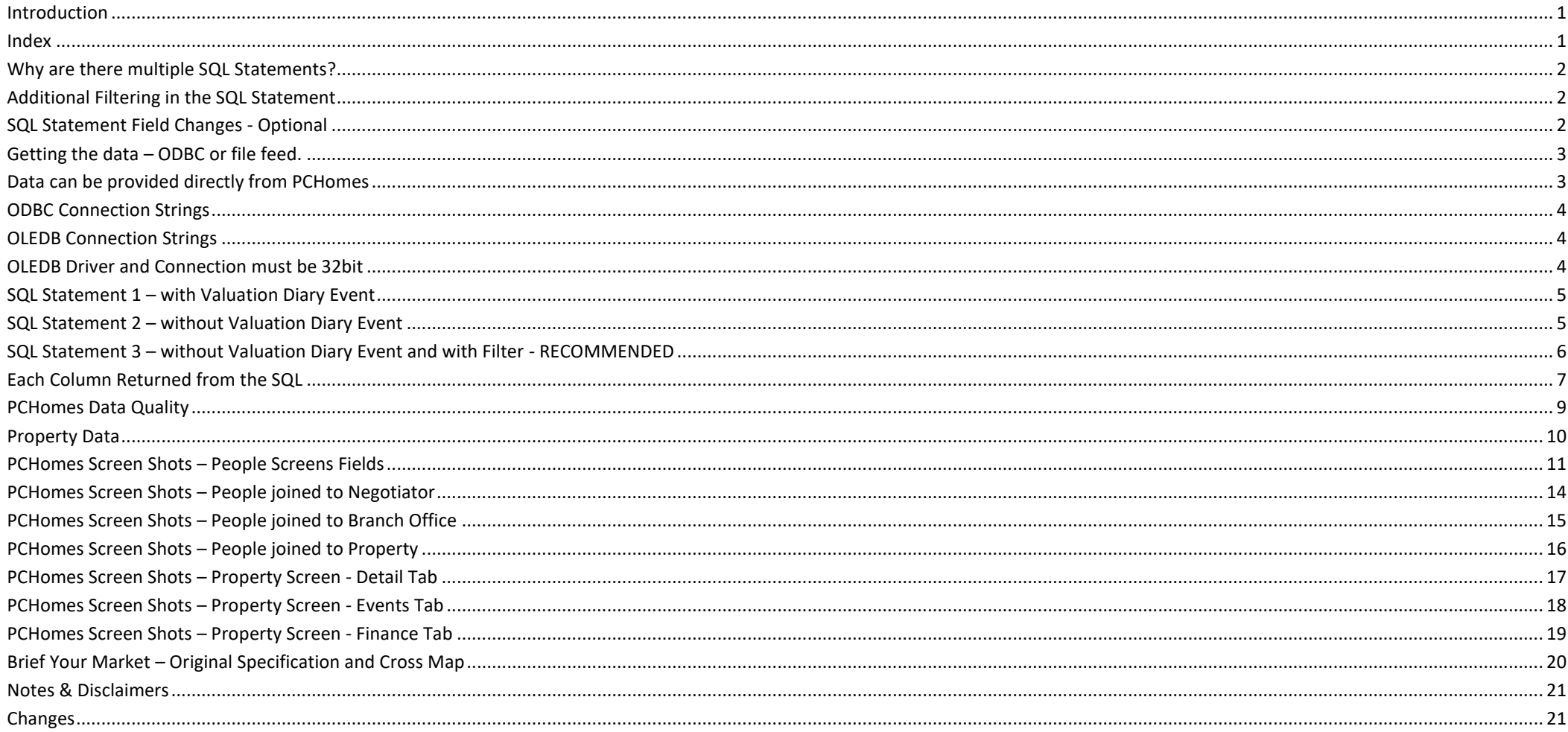

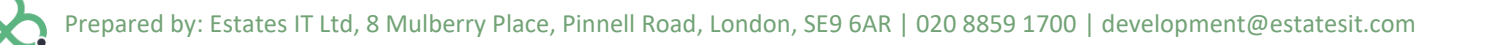

#### <span id="page-1-0"></span>**Why are there multiple SQL Statements?**

There are several SQL Statements offered to use to enable you to choose between different data sets. **SQL Statement 3 is the recommend statement to use.**

SQL Statement 1 – this SQL query includes the valuation diary event. This allows the integrator to get more detailed information and specifics about the valuation appointment. However this SQL statement has a drawback. One record is returned for every client and every non cancelled valuation appointment.

This means that if a client has had one appointment they will return as one record, however if another person has more than one appointment then they will have one record returned for each appointment.

SQL Statement 2 – this SQL query normally returns one record per client according to any filter provided. This is the most reliable SQL statement and will be quicker. However, the Property valuation data is more limited and must be updated against a property record rather than extract from actual appointments.

<span id="page-1-1"></span>SQL Statement 3 – this returns the same columns as 2 but only returns Active client records.

#### **Additional Filtering in the SQL Statement**

Within the SQL statement additional "WHERE" clause filters can be added to further filter data.

Additional filter clauses may be custom built

e.g. WHERE CLIENT.ACTIVE AND CLIENT.CLCLASS='A' - This example returns only Active records and of Type Applicant

e.g. WHERE CLIENT.ACTIVE AND CLIENT.CLCLASS IN ('A','B','S','T','L') - This example returns only Active records and of Type Applicant, Buyer, Seller, Tennant and Landlord

#### <span id="page-1-2"></span>**SQL Statement Field Changes - Optional**

The set of columns returned are just the default and document values. You can of course include any fields or valid expressions into the column data at any time. Feel free to create custom versions which include other data or different data from that returned above.

An example of this would be the return of addresses and postcodes or phone numbers. It may be that the integrator prefers to have these specific values in specific fields to be processed. So the SQL may changes is fields to something like:

Include specific numbers: CLIENT.MOBILE, CLIENT.PHONEW, CLIENT.PHONEH Or CLIENT.MOBILE AS MOBILE, CLIENT.PHONEW AS PHONEW, CLIENT.PHONEH AS PHONEH

Include individual address fields: BRANCH.ADDRESS0, BRANCH.ADDRESS1, BRANCH.ADDRESS2, BRANCH.ADDRESS3, BRANCH.ADDRESS4, BRANCH.ADDRESS5, BRANCH.ADDRESS6, BRANCH.POSTCODE

#### <span id="page-2-0"></span>**Getting the data – ODBC or file feed.**

The SQL statements are all valid FoxPro 9 SQL statements that can be run through a Visual FoxPro 9 ODBC or OLE DB Driver.

There are two main methods of getting this data to an integrators system.

1. ODBC or OLE

This has been indicated as the preferred form of transport. This is where the integrator configures their own system to run the SQL statement to extract data.

Once the integrator has this document they will need to find the location of the PCHomes Server Database folder to use for the ODBC or OLEDB connection.

It is important in this mode to ensure that data is read in a shared and non exclusive way to prevent clashes with PCHomes usage.

2. FTP

This method can be configured from within a supporting version of PCHomes. The data can then be generated by PCHomes as a file format and this file can be place on the network or on an FTP server. It can also be emailed or printed.

This method of setup is custom to the client and may need to be performed by PCHomes Installation and Support staff.

#### <span id="page-2-1"></span>**Data can be provided directly from PCHomes**

PCHomes V4.3 now includes a new enquiry and output production to allow the viewing and exporting of the data detailed. This output can be directed to any file or FTP location with the setup of a task. This task can also have custom filters applied through the systems user friendly filter builder. This also gives the integrator the opportunity to access a predefined set of data that is already queried. The creation of this data set can be manual or some circumstances automated.

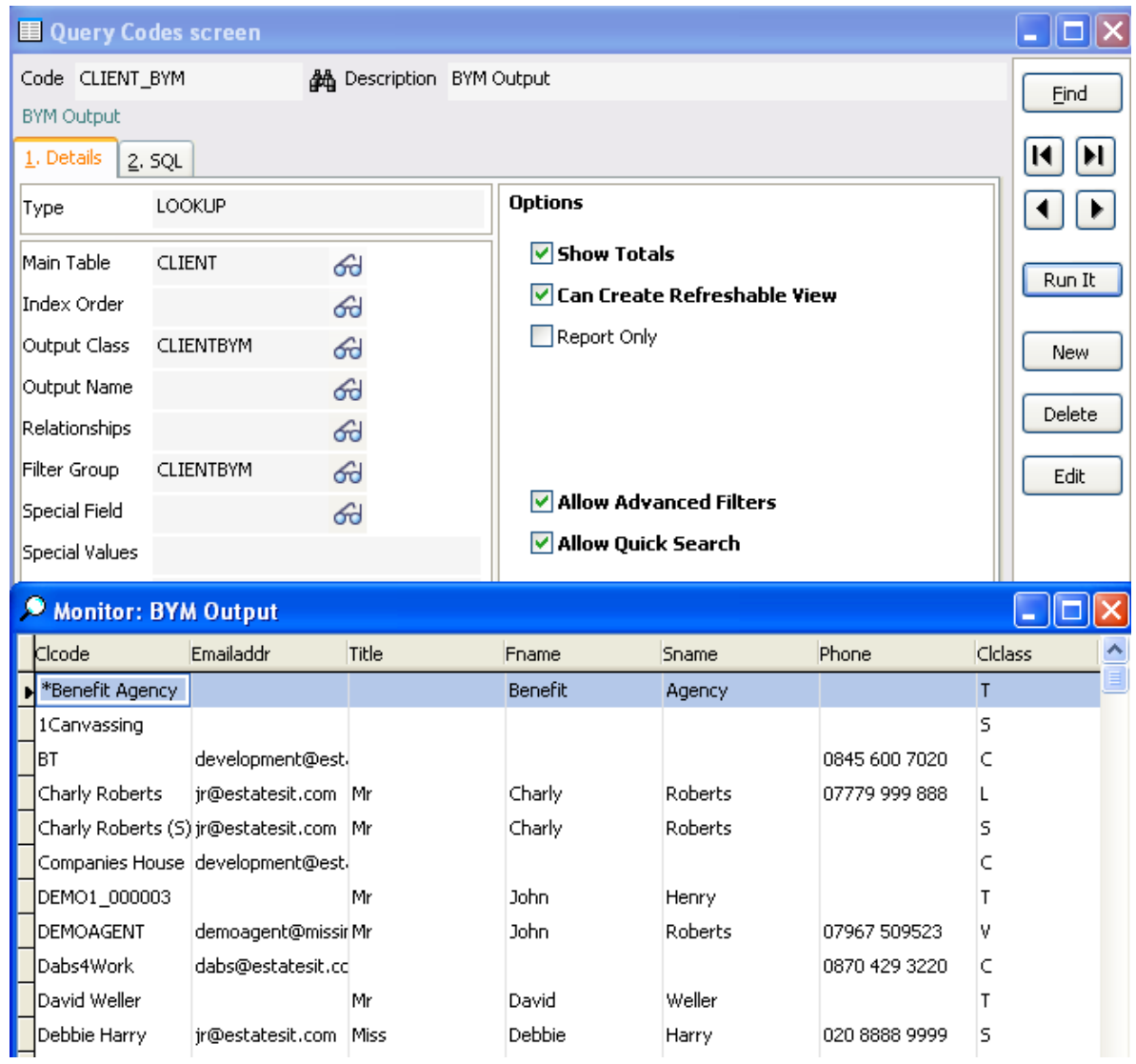

#### <span id="page-3-0"></span>**ODBC Connection Strings**

The format of the ODBC connection string that is required is:

Driver={Microsoft Visual FoxPro Driver}; UID=;PWD=;SourceDB=\\SERVERNAME\PCHomesServer\Database\pchomes.dbc; SourceType=DBC;Exclusive=No;BackgroundFetch=No;Collate=Machine;Null=No;Deleted=No;

#### Where:

Driver={Microsoft Visual FoxPro Driver}; is the ODBC driver name UID=; is the user-id (not required) PWD=; is the user password (not required) SourceDB=\\SERVERNAME \PCHomesServer\Database\pchomes.dbc; is the database location SourceType=DBC; is the type of ODBC conenction i.e. database Exclusive=No; is No so that files are not opened exclusive BackgroundFetch=No; is No so that all data is returned straight away Collate=Machine; is to set to machine the default sort order type of the database Null=No; Is to stop NULL fields on tables Deleted=No; Is to stop returning any deleted records

If this is done from a machine with PCHomes installed then the appropriate ODBC drive is installed. If the machine this is done from does not have the appropriate ODBC driver you will need to install the FoxPro ODBC driver or the PCHomes runtime.

<span id="page-3-1"></span>The ODBC connection expects that data to be on the same local network as the PCHomes database.

#### **OLEDB Connection Strings**

The format of the ODBC connection string that is required is:

Provider=VFPOLEDB.1;Mode=Read;Data Source=\\SERVERNAME\PCHomesServer\Database\pchomes.dbc; Where "\\SERVERNAME\PCHomesServer\Database\" is the location of the pchomes.dbc file.

#### <span id="page-3-2"></span>**OLEDB Driver and Connection must be 32bit**

The Visual FoxPro OLEDB DLL is a 32bit DLL only and so the connection made must be a 32bit connection. You must ensure that the latest Visual FoxPro OLEDB DLL driver is installed to support these SQL statements. The file versions is 9.0.0.5815

This file will usually be located in: C:\Program Files (x86)\Common Files\System\Ole DB\vfpoledb.dll

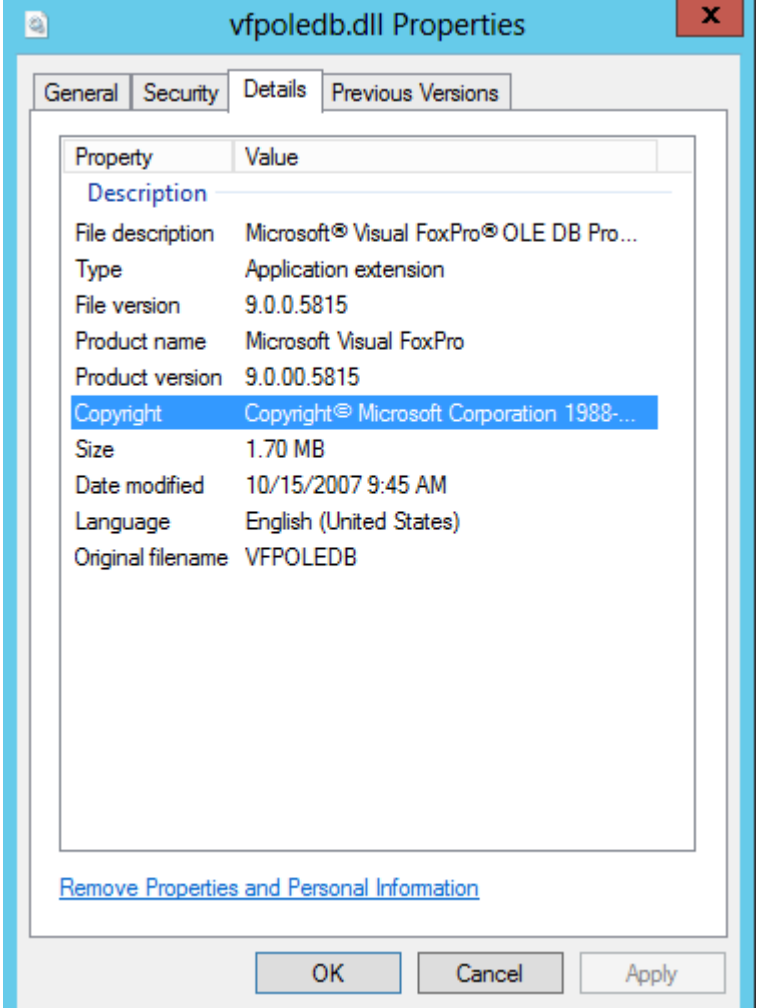

#### <span id="page-4-0"></span>**SQL Statement 1 – with Valuation Diary Event**

Below is the main recommended SQL statement but can only be used properly is there is 1 valuation appointment per person.

#### SELECT CLIENT.CLCODE AS

CLCODE,CLIENT.EMAILADDR,CLIENT.TITLE,CLIENT.FNAME,CLIENT.SNAME,ICASE(!EMPTY(CLIENT.MOBILE),CLIENT.MOBILE,!EMPTY(CLIENT.PHONEW),CLIENT.PHONEW,CLIENT.PHONEH) AS PHONE,CLIENT.CLCLASS,CLIENT.OWNHOME,ICASE(!EMPTY(CLIENT.PHONEW),CLIENT.PHONEW,CLIENT.PHONEH) AS PHONE2, CLIENT.ACTIVE, CLIENT.PRICELOW, CLIENT.PRICEHIGH, CLIENT.STARTDATE AS REGISTERED, BRANCH.BRANCHDESC AS OFFICEN, PADR(alltrim(alltrim(BRANCH.ADDRESS2)+' '+alltrim(BRANCH.ADDRESS0)+' '+alltrim(BRANCH.ADDRESS1)+' '+alltrim(BRANCH.ADDRESS3)+' '+alltrim(BRANCH.ADDRESS4)+' '+alltrim(BRANCH.ADDRESS5)+' '+alltrim(BRANCH.ADDRESS6)+' '+alltrim(BRANCH.POSTCODE)),240) AS OFFICEA, ICASE(CLIENT.CLCLASS='S',PROPCODES.ACTIVE,CLIENT.CLCLASS='B',PROPCODEB.ACTIVE,CLIENT.CLCLASS='L',PROPCODEL.ACTIVE,CLIENT.CLCLASS='T',PROPCODET.ACTIVE,.F.) AS ACTIVEP,ICASE(CLIENT.CLCLASS='S',PROPCODES.PROPSTAT,CLIENT.CLCLASS='B',PROPCODEB.PROPSTAT,CLIENT.CLCLASS='L',PROPCODEL.PROPSTAT,CLIENT.CLCLASS='T',PROPCODET.PROPST AT,SPACE(20)) AS PROPSTAT, CAST(ICASE(CLIENT.CLCLASS='S',PROPCODES.EXCHANGED,CLIENT.CLCLASS='B',PROPCODEB.EXCHANGED,.NULL.) AS D) AS EXCHANGED, CAST(ICASE(CLIENT.CLCLASS='S',PROPCODES.VALUATION,CLIENT.CLCLASS='L',PROPCODEL.VALUATION,.NULL.) AS D) AS VALUATION, CAST(ICASE(CLIENT.CLCLASS='S',PROPCODES.STARTDATE,CLIENT.CLCLASS='L',PROPCODEL.STARTDATE,.NULL.) AS D) AS STARTDATE, CAST(ICASE(CLIENT.CLCLASS='S',PROPCODES.COMPDATE,CLIENT.CLCLASS='B',PROPCODEB.COMPDATE,.NULL.) AS D) AS COMPDATE, CAST(ICASE(CLIENT.CLCLASS='S',PROPCODES.OFFERDATE,CLIENT.CLCLASS='B',PROPCODEB.OFFERDATE,.NULL.) AS D) AS OFFERDATE, CAST(ICASE(CLIENT.CLCLASS='S',PROPCODES.SIGNED,CLIENT.CLCLASS='B',PROPCODEB.SIGNED,.NULL.) AS D) AS SIGNED, SYSTEMLOGINS.FULLNAME AS NEGNAME, ICASE(!EMPTY(SYSTEMLOGINS.MOBILE),SYSTEMLOGINS.MOBILE,!EMPTY(SYSTEMLOGINS.PHONEW),SYSTEMLOGINS.PHONEW,SYSTEMLOGINS.PHONEH) AS NEGPHONE,PROPCODES.PROPCODE AS PROPCODES,PROPCODEL.PROPCODE AS PROPCODEL,PROPCODET.PROPCODE AS PROPCODET,PROPCODEB.PROPCODE AS PROPCODEB, ICASE(CLIENT.CLCLASS='S',PROPCODES.NEGOTIATOR,CLIENT.CLCLASS='L',PROPCODEB.NEGOTIATOR,space(10)) AS NEGOTIATOR, ICASE(CLIENT.CLCLASS='S',PROPCODES.COMMNEG,CLIENT.CLCLASS='L',PROPCODEB.COMMNEG,space(10)) AS COMMNEG, **IIF(EMPTY(DIARY.CMPUSER),DIARY.INPUSER,DIARY.CMPUSER) AS VALUER, TTOD(IIF(ISNULL(DIARY.CMPUSER),DIARY.INPDATE,DIARY.CMPDATE)) AS VALUED** FROM CLIENT CLIENT LEFT JOIN BRANCH ON CLIENT.BRANCH = BRANCH.BRANCH LEFT JOIN PROPERTY PROPCODES ON PROPCODES.PROPCODE = CLIENT.PROPCODES LEFT JOIN PROPERTY PROPCODEL ON PROPCODEL.PROPCODE = CLIENT.PROPCODEL LEFT JOIN PROPERTY PROPCODET ON PROPCODET.PROPCODE = CLIENT.PROPCODET LEFT JOIN PROPERTY PROPCODEB ON PROPCODEB.PROPCODE = CLIENT.PROPCODEB LEFT JOIN SYSTEMLOGINS ON SYSTEMLOGINS.INITIALS = CLIENT.NEGOTIATOR **LEFT JOIN DIARY ON ( DIARY.CLCODE = CLIENT.CLCODE AND DIARY.CONTYPE='Valuation' AND NOT DIARY.CANCELLED)** ORDER BY CLIENT.CLCODE

#### <span id="page-4-1"></span>**SQL Statement 2 – without Valuation Diary Event**

Below is the main recommend SQL statement that brings back data but without the valuation diary events which can cause duplication of returned records.

SELECT CLIENT.CLCODE AS

CLCODE,CLIENT.EMAILADDR,CLIENT.TITLE,CLIENT.FNAME,CLIENT.SNAME,ICASE(!EMPTY(CLIENT.MOBILE),CLIENT.MOBILE,!EMPTY(CLIENT.PHONEW),CLIENT.PHONEW,CLIENT.PHONEH) AS PHONE,CLIENT.CLCLASS,CLIENT.OWNHOME,ICASE(!EMPTY(CLIENT.PHONEW),CLIENT.PHONEW,CLIENT.PHONEH) AS PHONE2, CLIENT.ACTIVE, CLIENT.PRICELOW, CLIENT.PRICEHIGH, CLIENT.STARTDATE AS REGISTERED,BRANCH.BRANCHDESC AS OFFICEN, PADR(alltrim(alltrim(BRANCH.ADDRESS2)+' '+alltrim(BRANCH.ADDRESS0)+' '+alltrim(BRANCH.ADDRESS1)+' '+alltrim(BRANCH.ADDRESS3)+' '+alltrim(BRANCH.ADDRESS4)+' '+alltrim(BRANCH.ADDRESS5)+' '+alltrim(BRANCH.ADDRESS6)+' '+alltrim(BRANCH.POSTCODE)),240) AS OFFICEA, ICASE(CLIENT.CLCLASS='S',PROPCODES.ACTIVE,CLIENT.CLCLASS='B',PROPCODEB.ACTIVE,CLIENT.CLCLASS='L',PROPCODEL.ACTIVE,CLIENT.CLCLASS='T',PROPCODET.ACTIVE,.F.) AS ACTIVEP,ICASE(CLIENT.CLCLASS='S',PROPCODES.PROPSTAT,CLIENT.CLCLASS='B',PROPCODEB.PROPSTAT,CLIENT.CLCLASS='L',PROPCODEL.PROPSTAT,CLIENT.CLCLASS='T',PROPCODET.PROPST AT,SPACE(20)) AS PROPSTAT, CAST(ICASE(CLIENT.CLCLASS='S',PROPCODES.EXCHANGED,CLIENT.CLCLASS='B',PROPCODEB.EXCHANGED,.NULL.) AS D) AS EXCHANGED, CAST(ICASE(CLIENT.CLCLASS='S',PROPCODES.VALUATION,CLIENT.CLCLASS='L',PROPCODEL.VALUATION,.NULL.) AS D) AS VALUATION, CAST(ICASE(CLIENT.CLCLASS='S',PROPCODES.STARTDATE,CLIENT.CLCLASS='L',PROPCODEL.STARTDATE,.NULL.) AS D) AS STARTDATE, CAST(ICASE(CLIENT.CLCLASS='S',PROPCODES.COMPDATE,CLIENT.CLCLASS='B',PROPCODEB.COMPDATE,.NULL.) AS D) AS COMPDATE, CAST(ICASE(CLIENT.CLCLASS='S',PROPCODES.OFFERDATE,CLIENT.CLCLASS='B',PROPCODEB.OFFERDATE,.NULL.) AS D) AS OFFERDATE, CAST(ICASE(CLIENT.CLCLASS='S',PROPCODES.SIGNED,CLIENT.CLCLASS='B',PROPCODEB.SIGNED,.NULL.) AS D) AS SIGNED, SYSTEMLOGINS.FULLNAME AS NEGNAME, ICASE(!EMPTY(SYSTEMLOGINS.MOBILE),SYSTEMLOGINS.MOBILE,!EMPTY(SYSTEMLOGINS.PHONEW),SYSTEMLOGINS.PHONEW,SYSTEMLOGINS.PHONEH) AS NEGPHONE,PROPCODES.PROPCODE AS PROPCODES,PROPCODEL.PROPCODE AS PROPCODEL,PROPCODET.PROPCODE AS PROPCODET,PROPCODEB.PROPCODE AS PROPCODEB, ICASE(CLIENT.CLCLASS='S',PROPCODES.NEGOTIATOR,CLIENT.CLCLASS='L',PROPCODEB.NEGOTIATOR,space(10)) AS NEGOTIATOR, ICASE(CLIENT.CLCLASS='S',PROPCODES.COMMNEG,CLIENT.CLCLASS='L',PROPCODEB.COMMNEG,space(10)) AS COMMNEG FROM CLIENT CLIENT LEFT JOIN BRANCH ON CLIENT.BRANCH = BRANCH.BRANCH LEFT JOIN PROPERTY PROPCODES ON PROPCODES.PROPCODE = CLIENT.PROPCODES LEFT JOIN PROPERTY PROPCODEL ON PROPCODEL.PROPCODE = CLIENT.PROPCODEL LEFT JOIN PROPERTY PROPCODET ON PROPCODET.PROPCODE = CLIENT.PROPCODET LEFT JOIN PROPERTY PROPCODEB ON PROPCODEB.PROPCODE = CLIENT.PROPCODEB LEFT JOIN SYSTEMLOGINS ON SYSTEMLOGINS.INITIALS = CLIENT.NEGOTIATOR ORDER BY CLIENT.CLCODE

#### <span id="page-5-0"></span>**SQL Statement 3 – without Valuation Diary Event and with Filter - RECOMMENDED**

Below is the main recommend SQL statement that brings back data but without the valuation diary events which can cause duplication of returned records.

SELECT CLIENT.CLCODE AS

CLCODE,CLIENT.EMAILADDR,CLIENT.TITLE,CLIENT.FNAME,CLIENT.SNAME,ICASE(!EMPTY(CLIENT.MOBILE),CLIENT.MOBILE,!EMPTY(CLIENT.PHONEW),CLIENT.PHONEW,CLIENT.PHONEH) AS PHONE, CLIENT.CLCLASS, CLIENT. OWNHOME, ICASE(!EMPTY(CLIENT. PHONEW), CLIENT. PHONEW, CLIENT. PHONEH) AS PHONE2, CLIENT. ACTIVE, CLIENT. PRICELOW, CLIENT. PRICEHIGH, CLIENT.STARTDATE AS REGISTERED,BRANCH.BRANCHDESC AS OFFICEN, PADR(alltrim(alltrim(BRANCH.ADDRESS2)+' '+alltrim(BRANCH.ADDRESS0)+' '+alltrim(BRANCH.ADDRESS1)+' '+alltrim(BRANCH.ADDRESS3)+' '+alltrim(BRANCH.ADDRESS4)+' '+alltrim(BRANCH.ADDRESS5)+' '+alltrim(BRANCH.ADDRESS6)+' '+alltrim(BRANCH.POSTCODE)),240) AS OFFICEA, ICASE(CLIENT.CLCLASS='S',PROPCODES.ACTIVE,CLIENT.CLCLASS='B',PROPCODEB.ACTIVE,CLIENT.CLCLASS='L',PROPCODEL.ACTIVE,CLIENT.CLCLASS='T',PROPCODET.ACTIVE,.F.) AS ACTIVEP,ICASE(CLIENT.CLCLASS='S',PROPCODES.PROPSTAT,CLIENT.CLCLASS='B',PROPCODEB.PROPSTAT,CLIENT.CLCLASS='L',PROPCODEL.PROPSTAT,CLIENT.CLCLASS='T',PROPCODET.PROPST AT,SPACE(20)) AS PROPSTAT, CAST(ICASE(CLIENT.CLCLASS='S',PROPCODES.EXCHANGED,CLIENT.CLCLASS='B',PROPCODEB.EXCHANGED,.NULL.) AS D) AS EXCHANGED, CAST(ICASE(CLIENT.CLCLASS='S',PROPCODES.VALUATION,CLIENT.CLCLASS='L',PROPCODEL.VALUATION,.NULL.) AS D) AS VALUATION, CAST(ICASE(CLIENT.CLCLASS='S',PROPCODES.STARTDATE,CLIENT.CLCLASS='L',PROPCODEL.STARTDATE,.NULL.) AS D) AS STARTDATE, CAST(ICASE(CLIENT.CLCLASS='S',PROPCODES.COMPDATE,CLIENT.CLCLASS='B',PROPCODEB.COMPDATE,.NULL.) AS D) AS COMPDATE, CAST(ICASE(CLIENT.CLCLASS='S',PROPCODES.OFFERDATE,CLIENT.CLCLASS='B',PROPCODEB.OFFERDATE,.NULL.) AS D) AS OFFERDATE, CAST(ICASE(CLIENT.CLCLASS='S',PROPCODES.SIGNED,CLIENT.CLCLASS='B',PROPCODEB.SIGNED,.NULL.) AS D) AS SIGNED, SYSTEMLOGINS.FULLNAME AS NEGNAME, ICASE(!EMPTY(SYSTEMLOGINS.MOBILE),SYSTEMLOGINS.MOBILE,!EMPTY(SYSTEMLOGINS.PHONEW),SYSTEMLOGINS.PHONEW,SYSTEMLOGINS.PHONEH) AS NEGPHONE,PROPCODES.PROPCODE AS PROPCODES, PROPCODEL. PROPCODE AS PROPCODEL, PROPCODET. PROPCODE AS PROPCODED, PROPCODE AS PROPCODEB, ICASE(CLIENT.CLCLASS='S',PROPCODES.NEGOTIATOR,CLIENT.CLCLASS='L',PROPCODEB.NEGOTIATOR,space(10)) AS NEGOTIATOR, ICASE(CLIENT.CLCLASS='S',PROPCODES.COMMNEG,CLIENT.CLCLASS='L',PROPCODEB.COMMNEG,space(10)) AS COMMNEG FROM CLIENT CLIENT LEFT JOIN BRANCH ON CLIENT.BRANCH = BRANCH.BRANCH LEFT JOIN PROPERTY PROPCODES ON PROPCODES.PROPCODE = CLIENT.PROPCODES LEFT JOIN PROPERTY PROPCODEL ON PROPCODEL.PROPCODE = CLIENT.PROPCODEL LEFT JOIN PROPERTY PROPCODET ON PROPCODET.PROPCODE = CLIENT.PROPCODET LEFT JOIN PROPERTY PROPCODEB ON PROPCODEB.PROPCODE = CLIENT.PROPCODEB LEFT JOIN SYSTEMLOGINS ON SYSTEMLOGINS.INITIALS = CLIENT.NEGOTIATOR **WHERE CLIENT.ACTIVE AND CLIENT.CLCLASS IN ('A','B','S','T','L')** ORDER BY CLIENT.CLCODE

## <span id="page-6-0"></span>**Each Column Returned from the SQL**

Each field/column returned is explained.

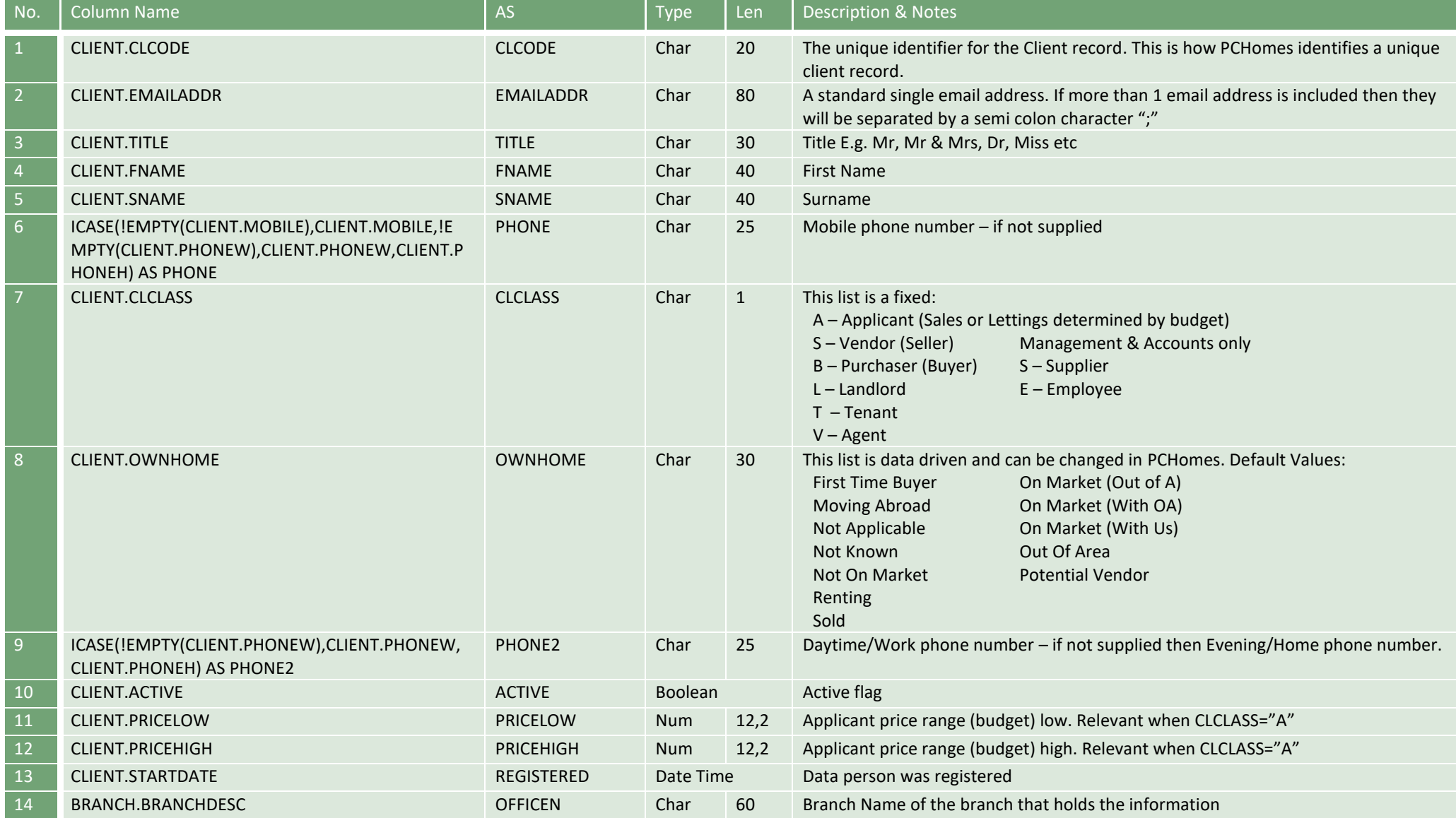

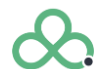

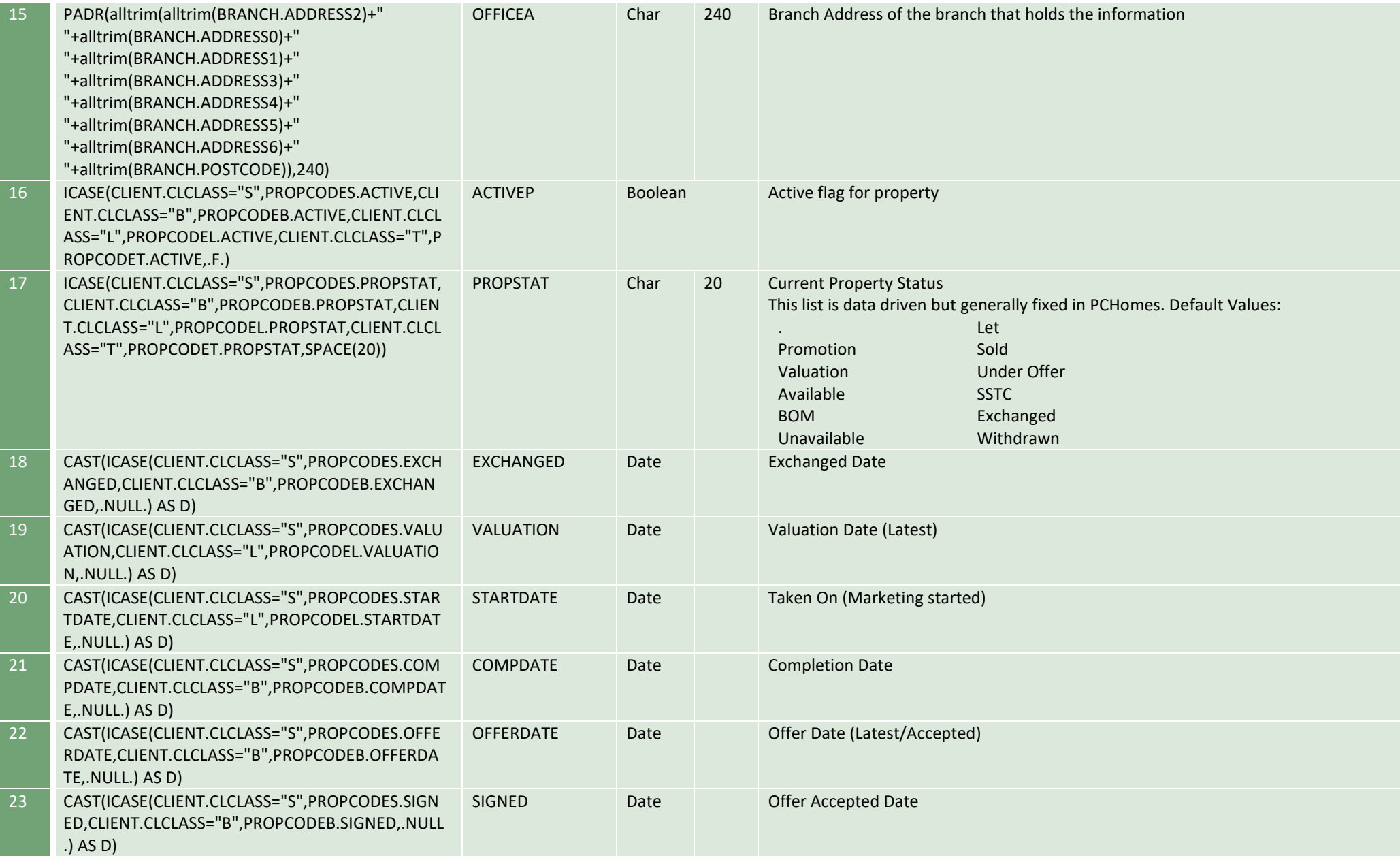

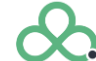

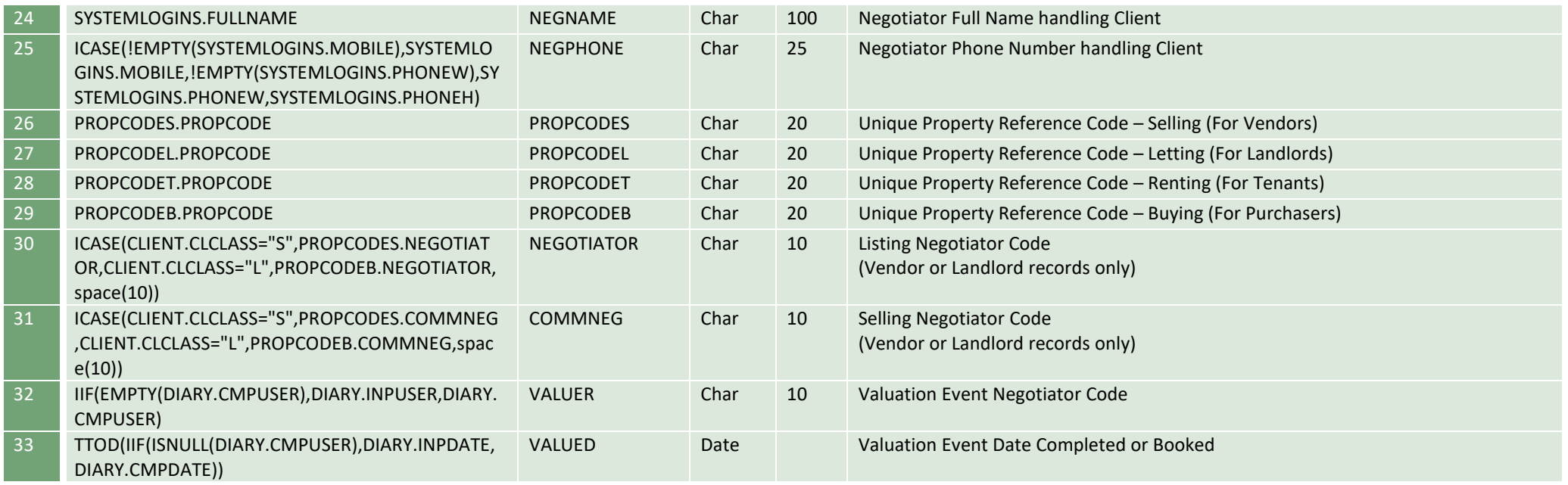

The is the end of the SQL Column structure

#### <span id="page-8-0"></span>**PCHomes Data Quality**

The quality of the data returned by these SQL statements is determined by the client's use of the PCHomes system. If data quality if poor it may be that the client is not using the system as trained or they require training. In these circumstances please refer the client back to **cs@estatesit.com** for details on training and system usage.

In the next few pages the screens show where the various data is entered into PCHomes.

#### <span id="page-9-0"></span>**Property Data**

Property data can be obtained through a BLM or XML FTP file upload, pull or push engines, and additionally the EstatesIT API.

These methods offer a wide variety of export formats to read property data.

Of course, the property table itself can be queried along with other tables through FoxPro ODBC/OLEDB.

#### <span id="page-10-0"></span>**PCHomes Screen Shots – People Screens Fields**

#### **PCHomes Screen Shots – People Screens Fields - Contact**

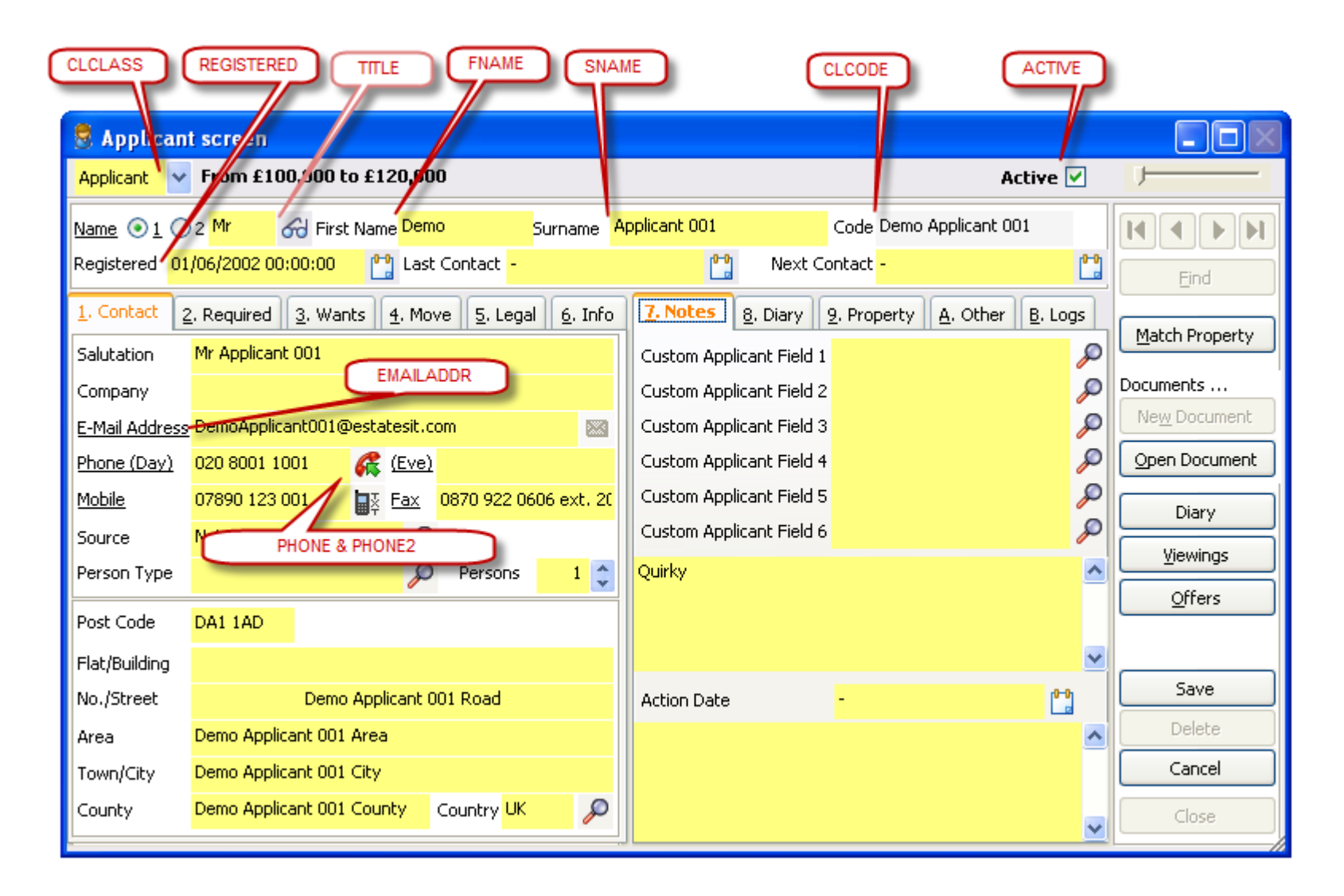

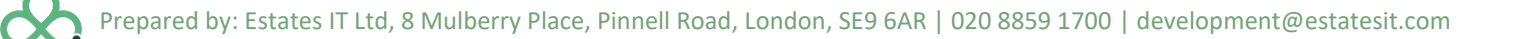

#### **PCHomes Screen Shots – People Screens Fields - Applicant Specific Fields**

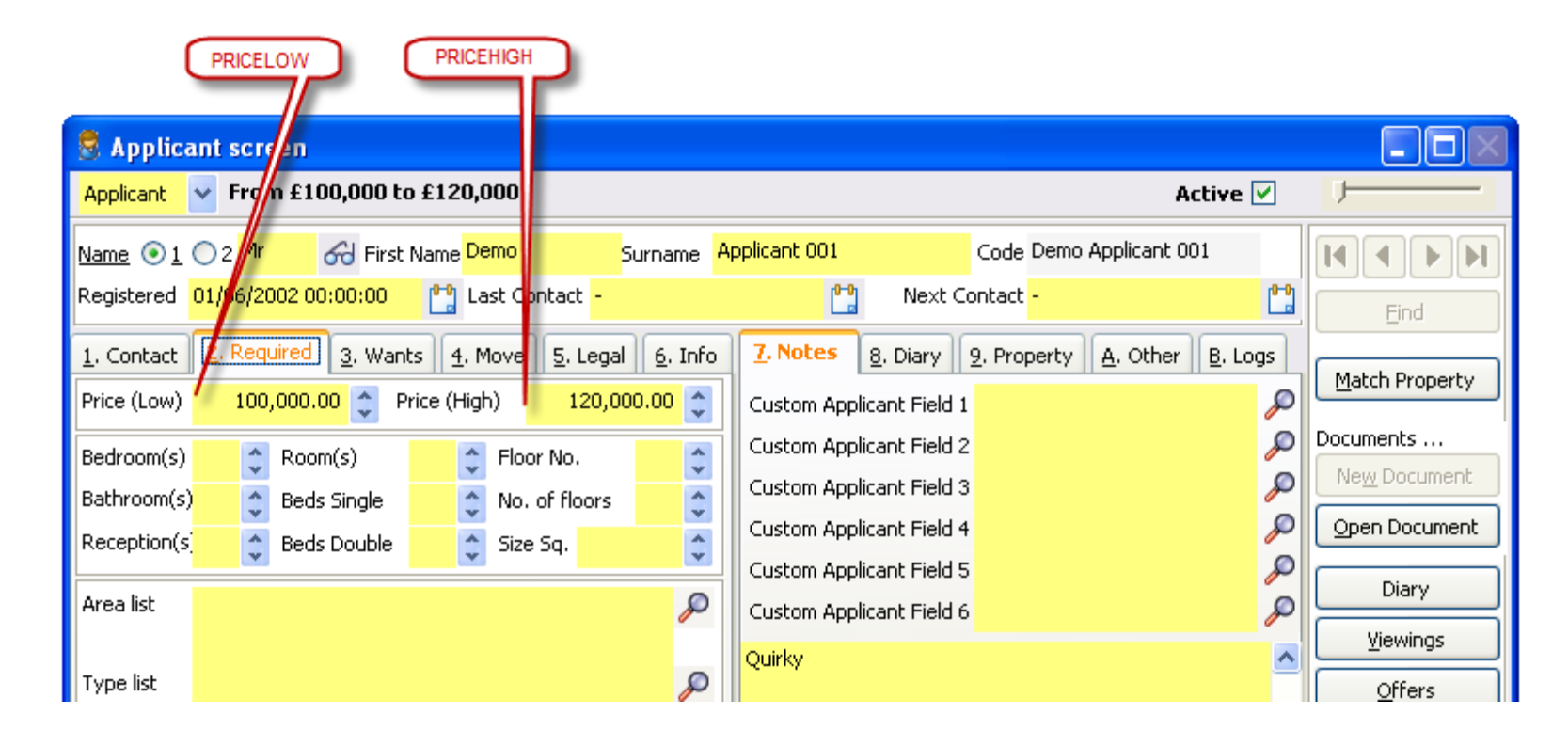

# **PCHomes Screen Shots – People Screens Fields - Other**

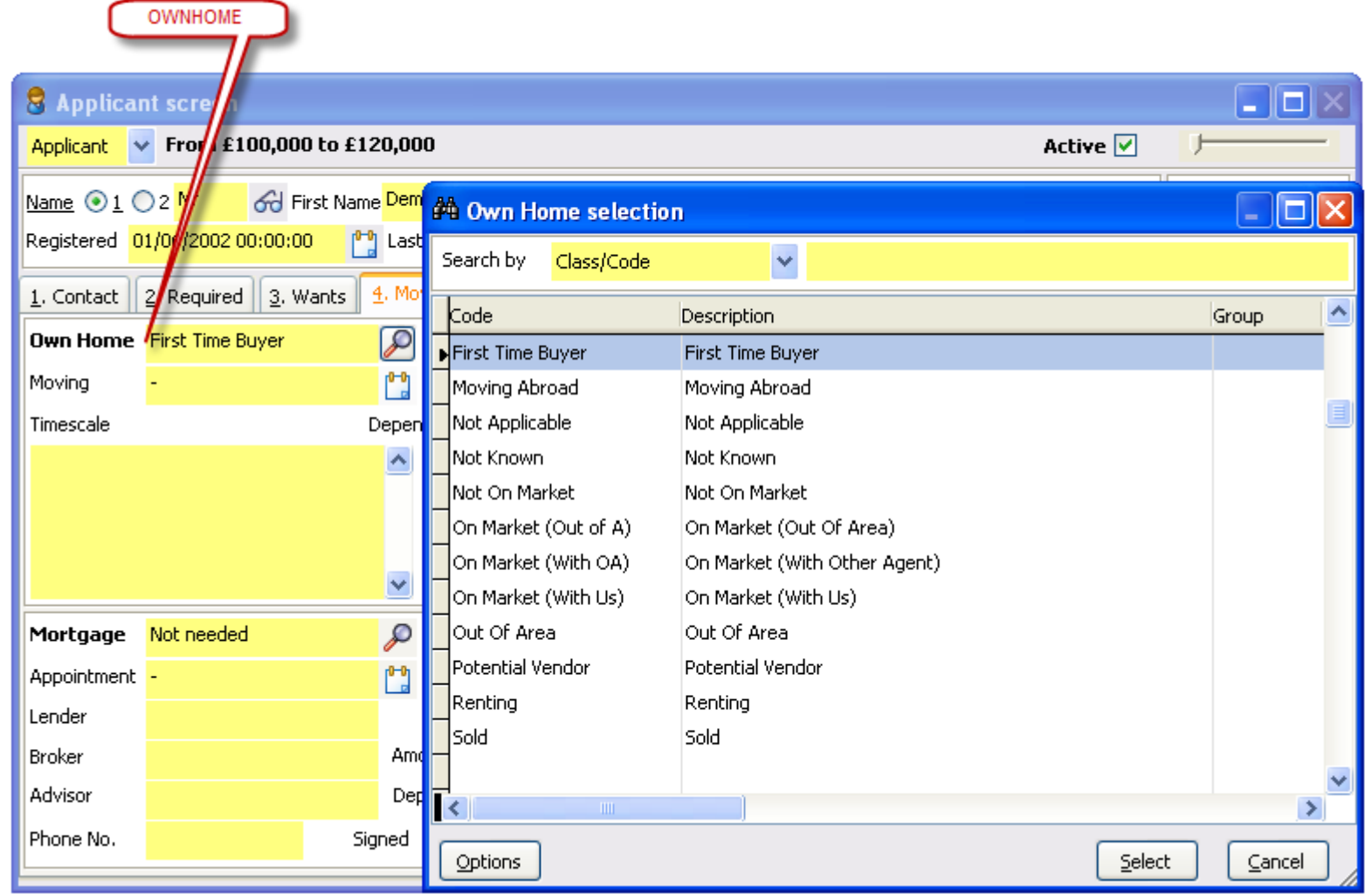

#### <span id="page-13-0"></span>**PCHomes Screen Shots – People joined to Negotiator**

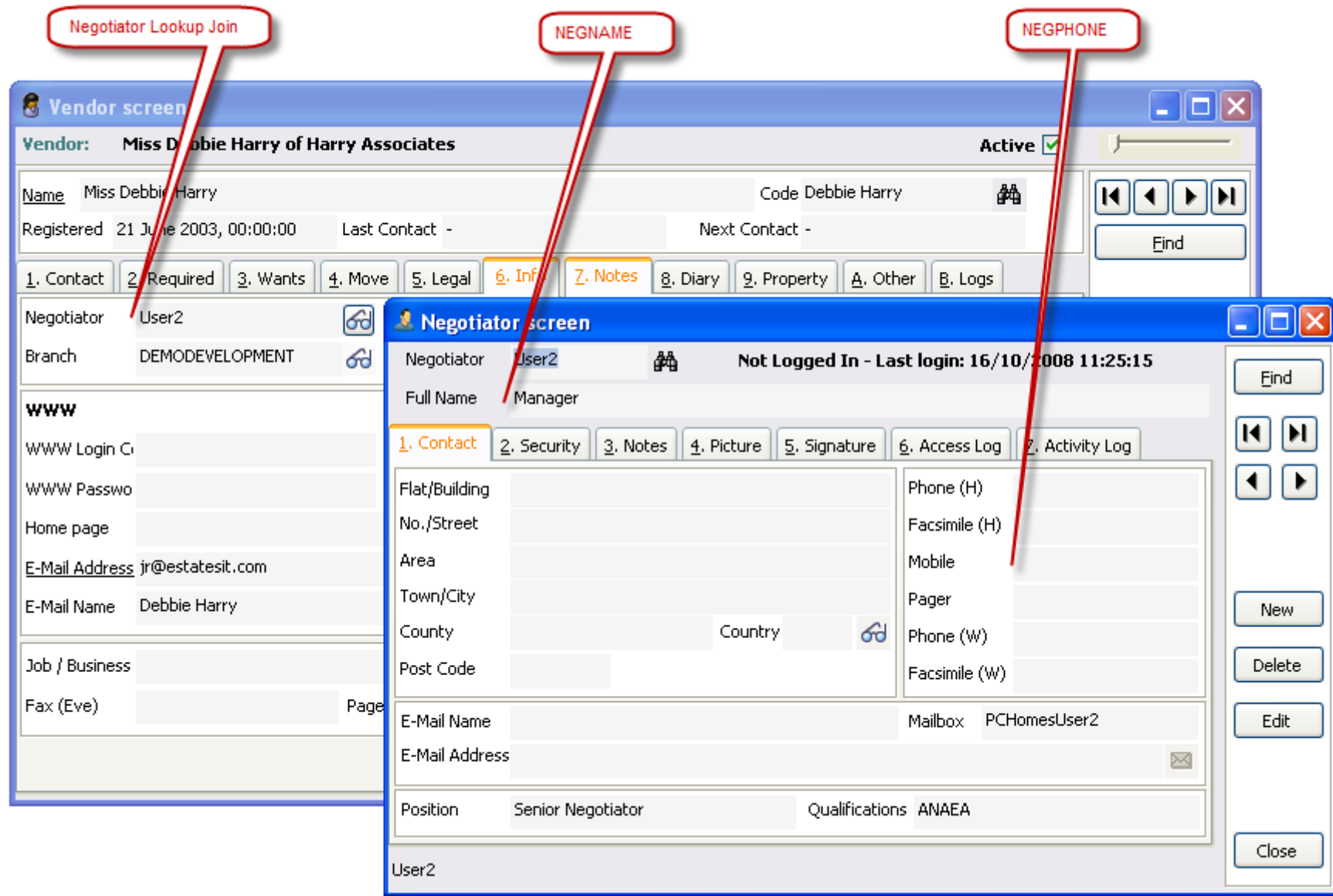

#### <span id="page-14-0"></span>**PCHomes Screen Shots – People joined to Branch Office**

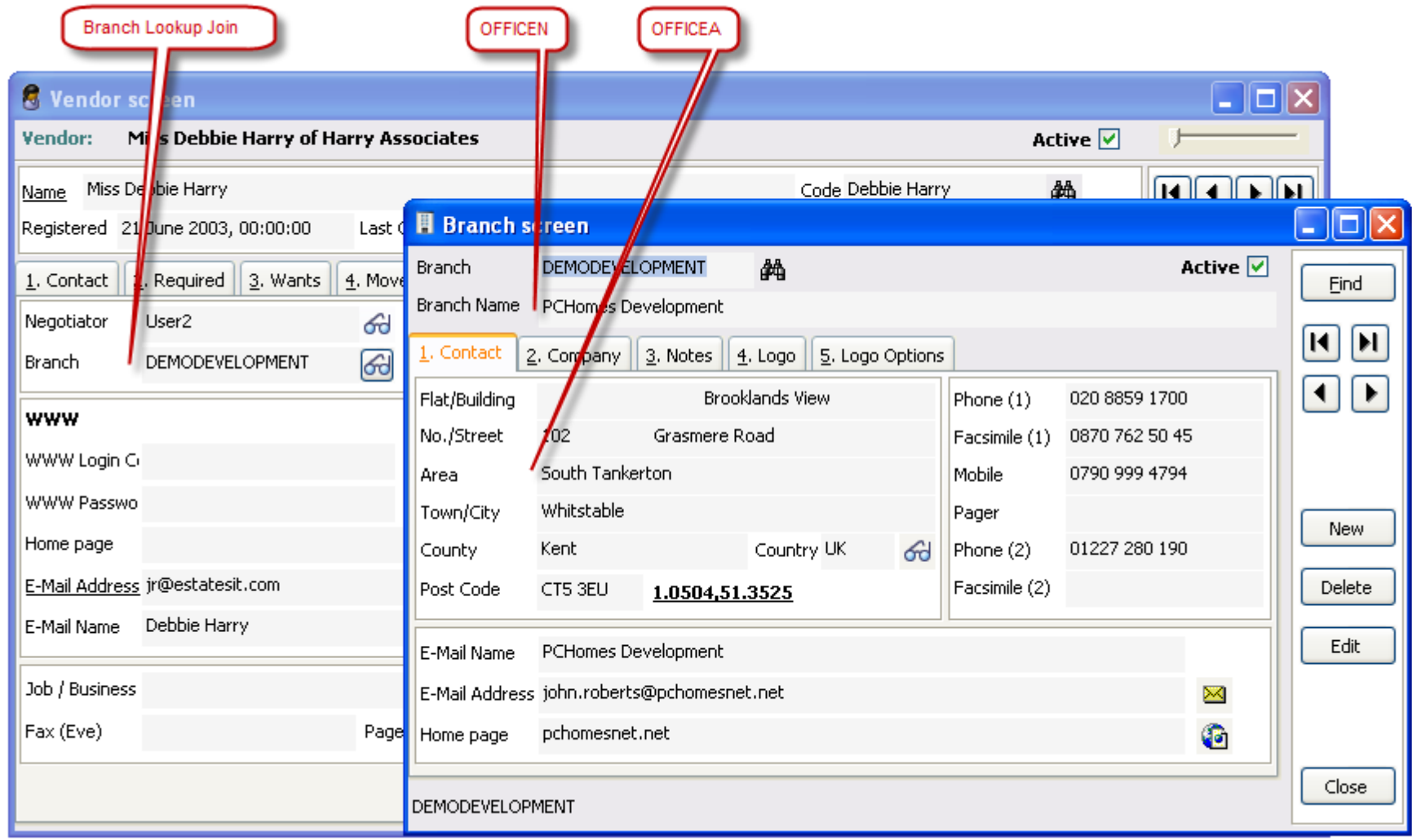

#### <span id="page-15-0"></span>**PCHomes Screen Shots – People joined to Property**

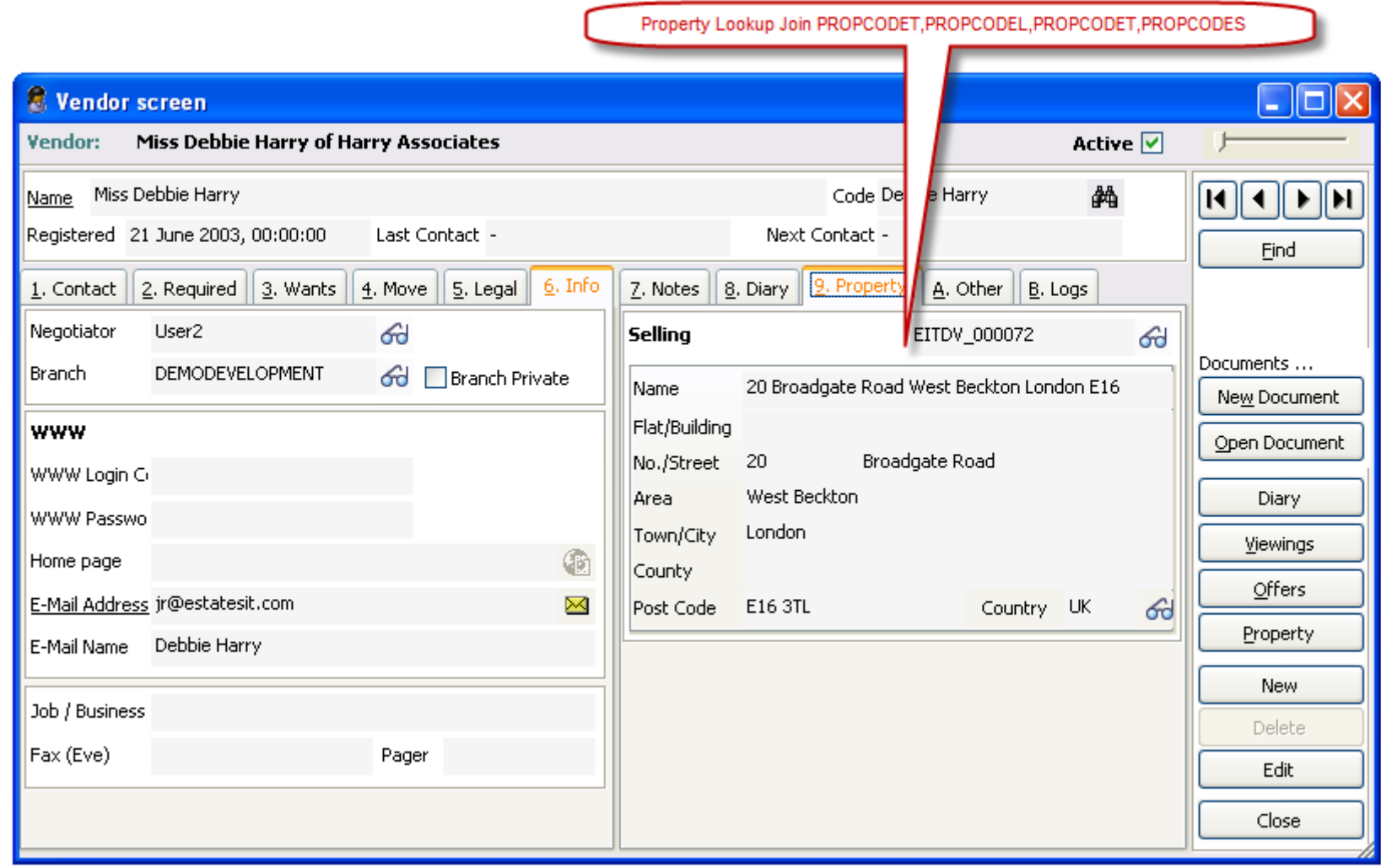

Prepared by: Estates IT Ltd, 8 Mulberry Place, Pinnell Road, London, SE9 6AR | 020 8859 1700 | development@estatesit.com

#### <span id="page-16-0"></span>**PCHomes Screen Shots – Property Screen - Detail Tab**

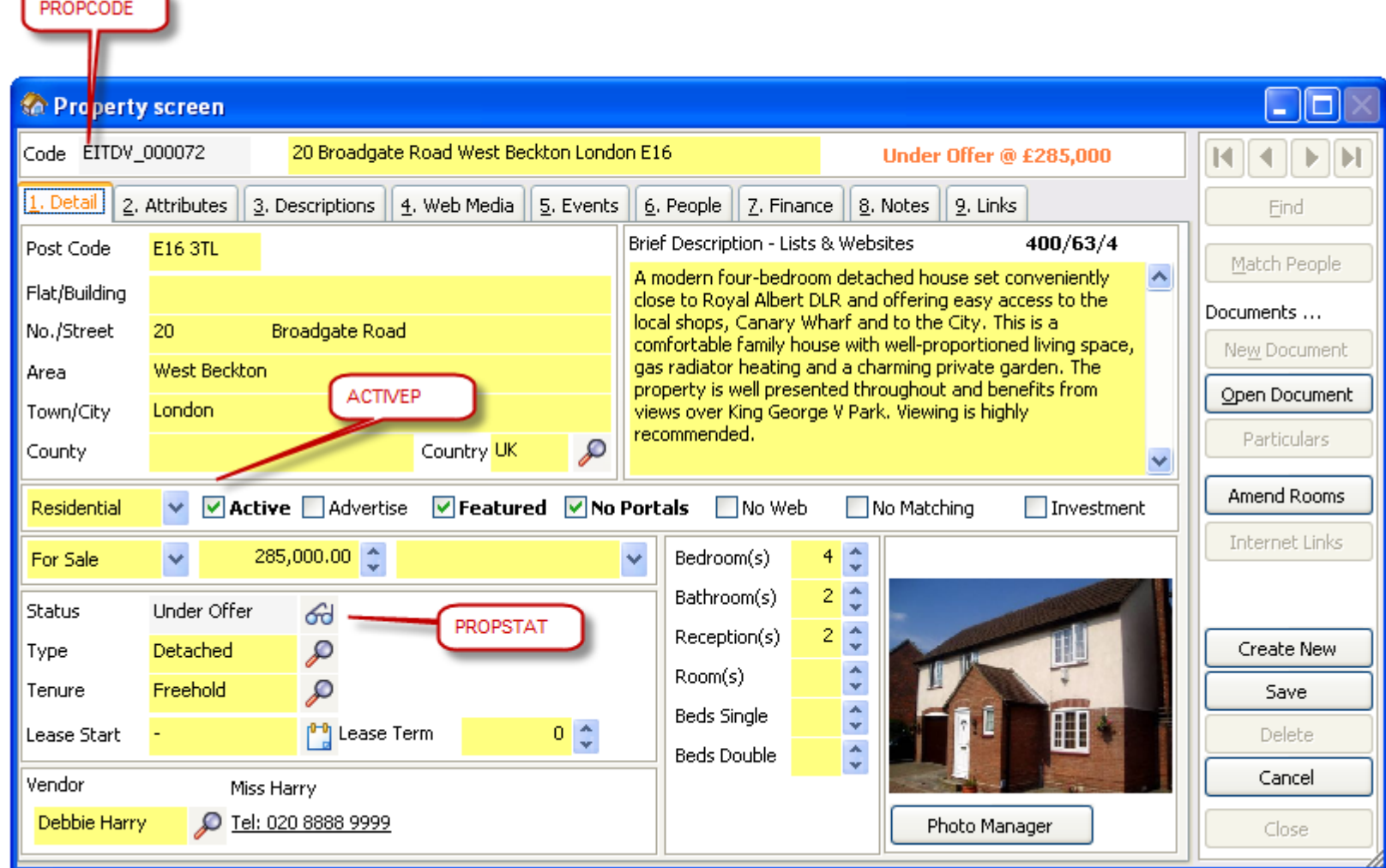

#### <span id="page-17-0"></span>**PCHomes Screen Shots – Property Screen - Events Tab**

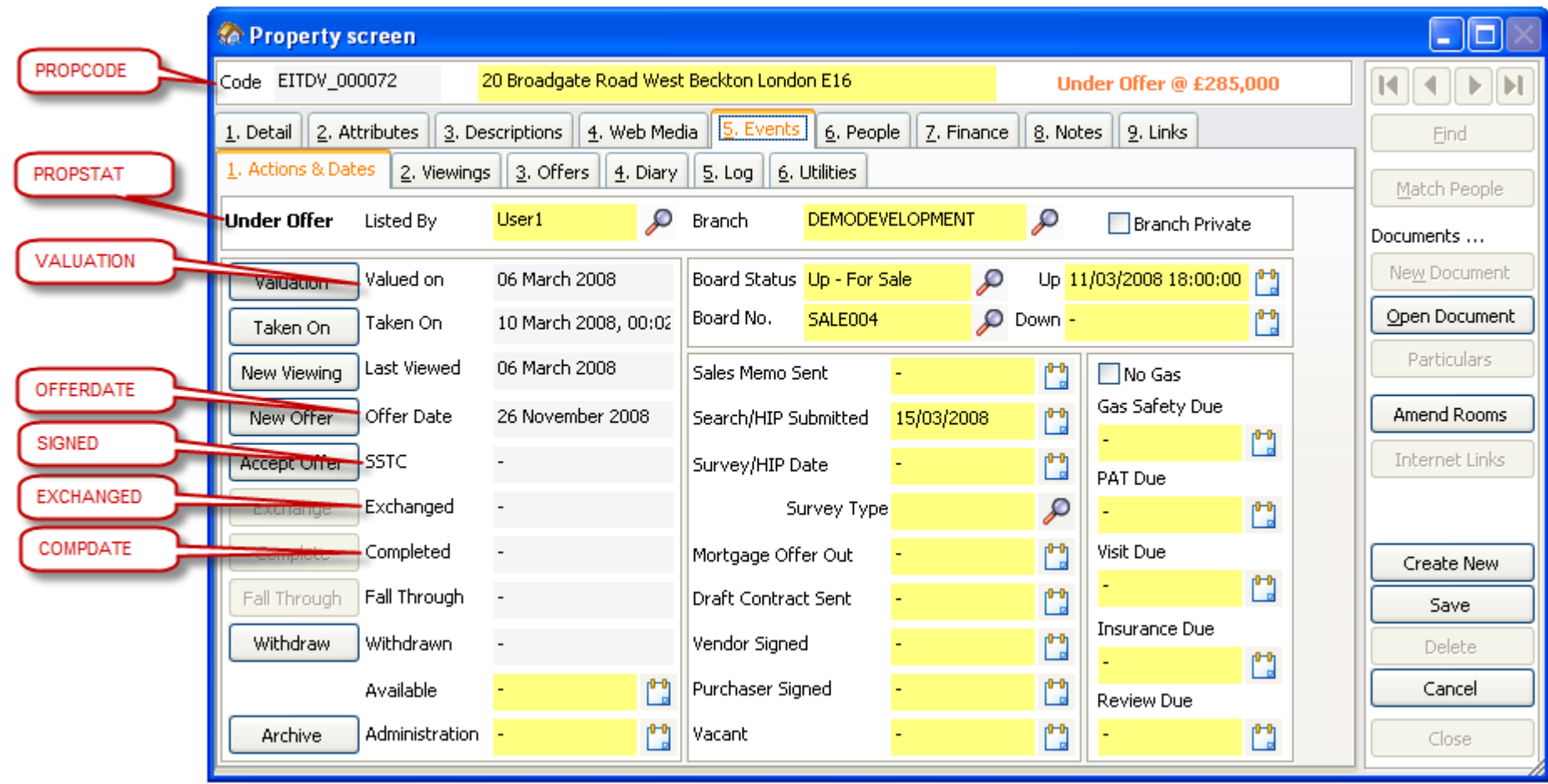

#### <span id="page-18-0"></span>**PCHomes Screen Shots – Property Screen - Finance Tab**

NEGOTIA<sup>®</sup>

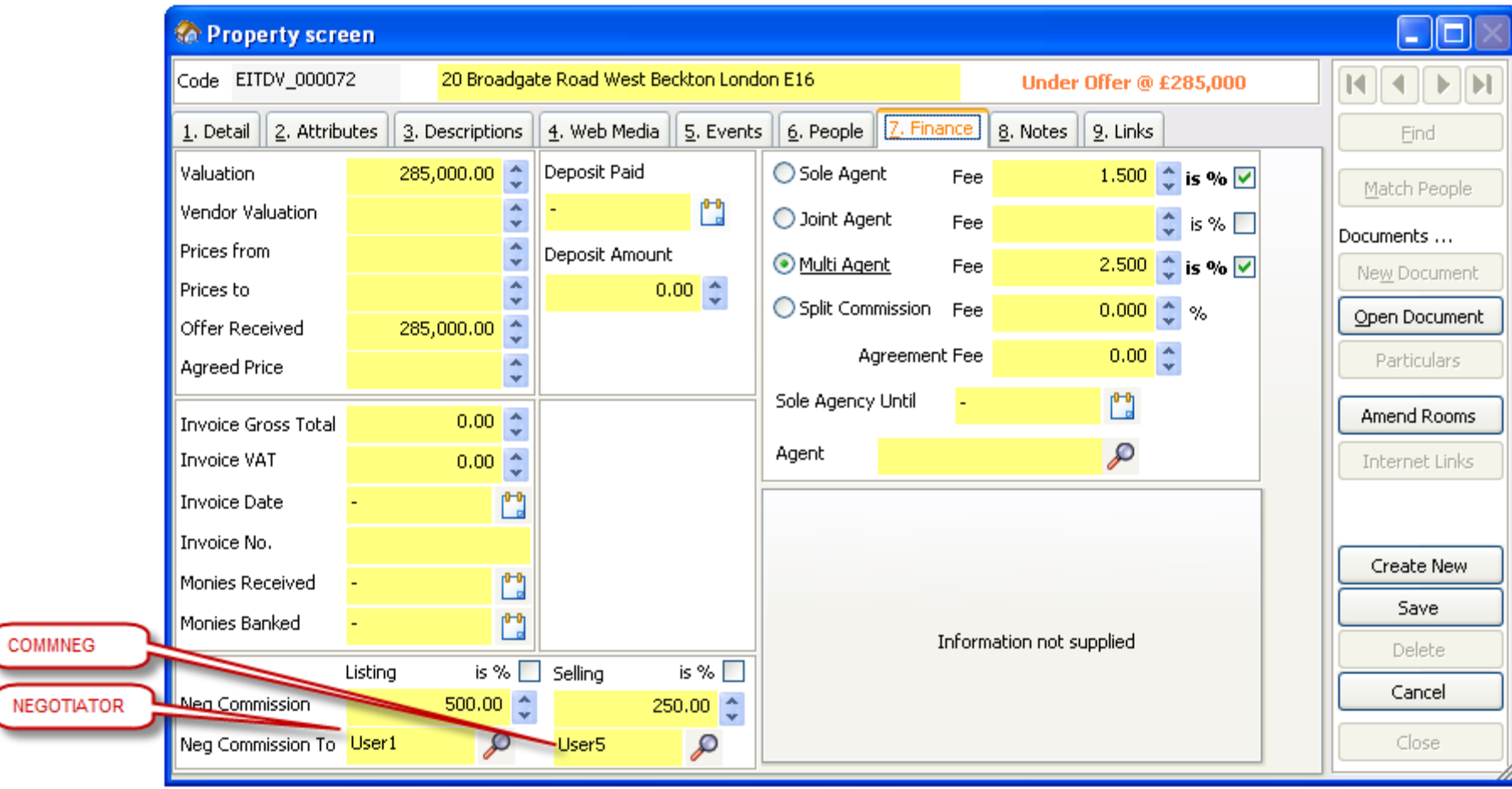

## <span id="page-19-0"></span>**Brief Your Market – Original Specification and Cross Map**

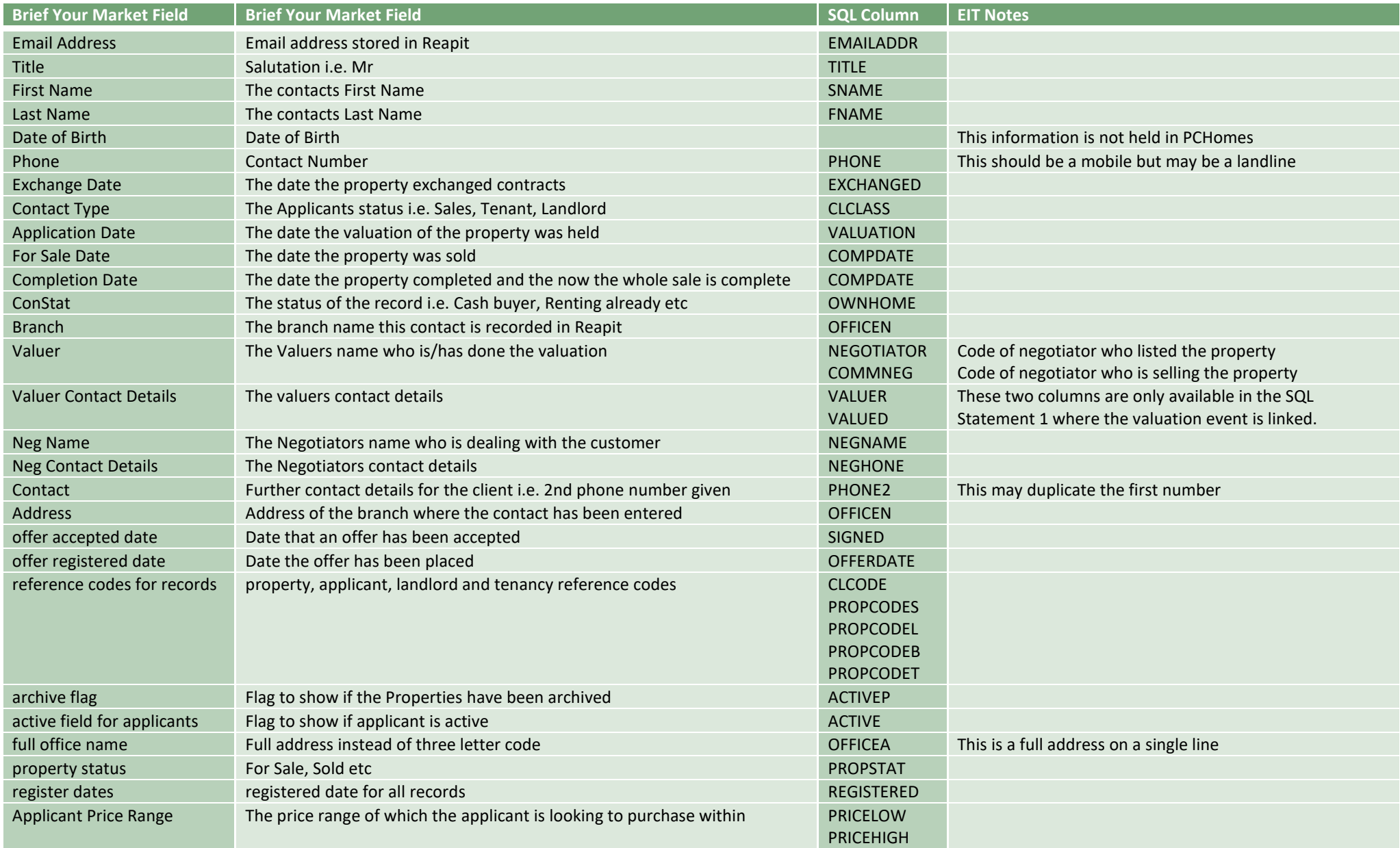

#### <span id="page-20-0"></span>**Notes & Disclaimers**

#### **Estates IT Ltd**

Estates IT Ltd are only the providers of the software package PCHomes and other related services. Security and passing on of data to 3<sup>rd</sup> parties whether within PCHomes or not is the sole responsibility of the licensee of PCHomes from Estates IT Ltd. Please ensure you conform to all Data Protection and Email abuse guidelines. Estates IT Ltd accept no responsibility for any failure or breach in the transmission of sensitive data over unsecure environments.

#### **PCHomes File Structures**

PCHomes file structures do change during upgrades between versions. This document details the fields used as in V8.1 of PCHomes (actually as low as 6.0 or higher) This data is subject to change at any time that could affect the SQL statement results.

#### **Consultancy**

This document is a guideline to a solution that will work. If you require any customisation or consultation with regards to this matter, please contact initially  $cs@$  estatesit.com

#### <span id="page-20-1"></span>**Changes**

#### **Revisions**

2010-10-13 1  $1<sup>st</sup>$  Draft

- 2014-09-05 Updated for OLEDB connection information, SQL queries updated with single quotes from double quotes.
- 2022-10-12 Added Property data export options, branding update